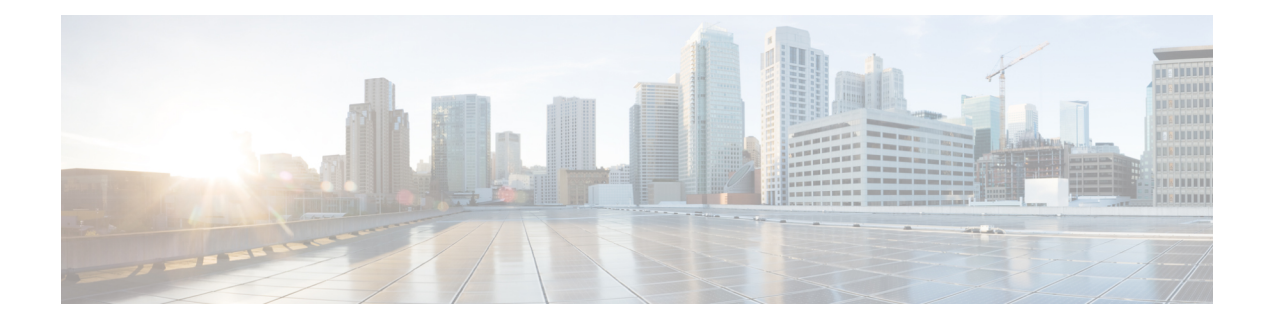

# **Implementing Logging Services**

This module describes the new and revised tasks you need to implement logging services on the router.

The Cisco IOS XR Software provides basic logging services. Logging services provide a means to gather logging information for monitoring and troubleshooting, to select the type of logging information captured, and to specify the destinations of captured system logging (syslog) messages.

**Note**

For more information about logging services on the Cisco IOS XR Software and complete descriptions of the logging commands listed in this module, see the Related [Documents](#page-24-0), on page 25 section of this module.

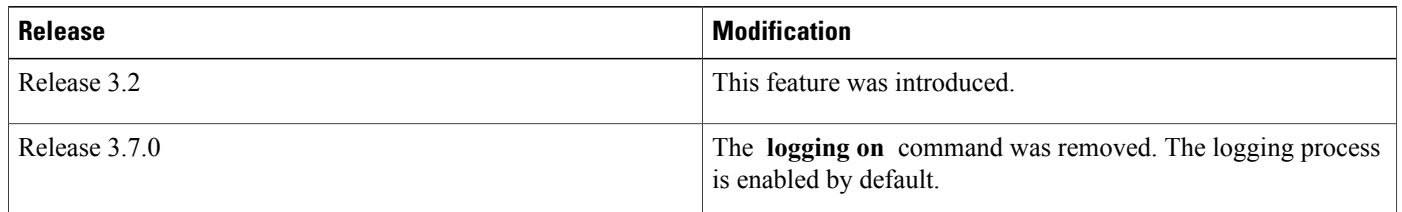

#### **Feature History for Implementing Logging Services**

- Prerequisites for [Implementing](#page-0-0) Logging Services, page 1
- Information About [Implementing](#page-1-0) Logging Services, page 2
- How to [Implement](#page-11-0) Logging Services, page 12
- [Configuration](#page-22-0) Examples for Implementing Logging Services, page 23
- [Where](#page-24-1) to Go Next, page 25
- Additional [References,](#page-24-2) page 25

# <span id="page-0-0"></span>**Prerequisites for Implementing Logging Services**

These prerequisites are required to implement logging services in your network operating center (NOC):

- You must be in a user group associated with a task group that includes the proper task IDs. The command reference guides include the task IDs required for each command. If you suspect user group assignment is preventing you from using a command, contact your AAA administrator for assistance.
- You must have connectivity with syslog servers to configure syslog server hosts as the recipients for syslog messages.

## <span id="page-1-0"></span>**Information About Implementing Logging Services**

### **System Logging Process**

By default, routers are configured to send syslog messages to a syslog process. The syslog process controls the distribution of messages to the destination of syslog messages such as the logging buffer, terminal lines, or a syslog server. The syslog process also sends messages to the console terminal by default.

**Note**

For more information about how the syslog process functions within the Alarms and Debugging Event Management System (ALDEMS) infrastructure on Cisco IOS XR software, see *Implementing and Monitoring Alarms and Alarm Log Correlation on Cisco IOS XR Software*.

### **Format of System Logging Messages**

By default, the general format of syslog messages generated by the syslog process on the Cisco IOS XR software is as follows:

*node-id* : *timestamp* : *process-name* [*pid*] : % *message category* -*group* -*severity* -*message* -*code* : *message-text*

This is a sample syslog message:

```
RP/0/0/CPU0:router:Nov 28 23:56:53.826 : config[65710]: %SYS-5-CONFIG_I : Configured from
console by console
```
This table describes the general format of syslog messages on Cisco IOS XR software.

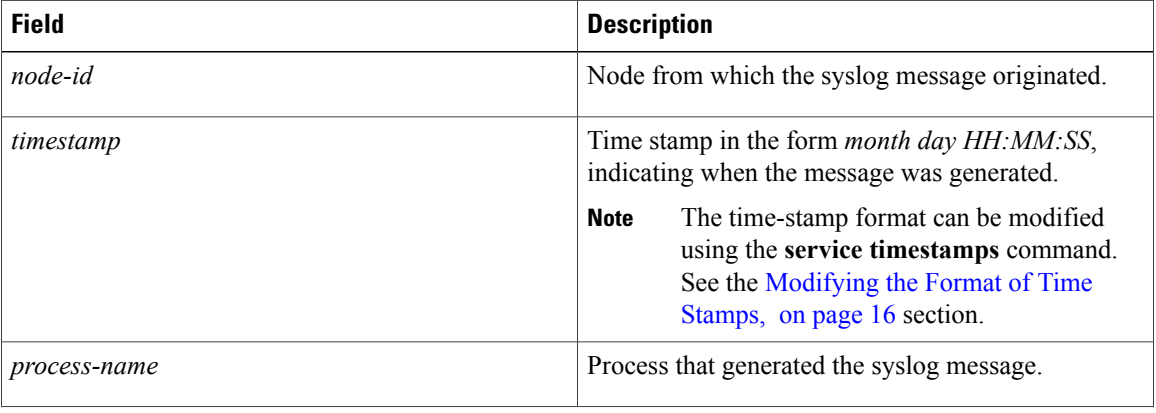

#### **Table 1: General Syslog Message Format**

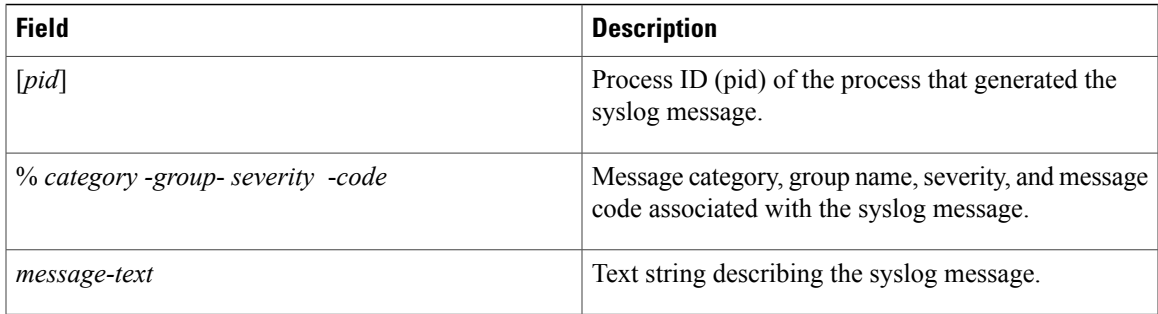

### **Duplicate Message Suppression**

Suppressing duplicate messages, especially in a large network, can reduce message clutter and simplify the task of interpreting the log. The duplicate message suppression feature substantially reduces the number of duplicate event messages in both the logging history and the syslog file. The suppression and logging process is the same for logging history and for external syslog servers.

When duplicate message suppression is enabled, two types of events are handled differently:

• New messages

New messages are always logged immediately.

• Repeated messages

Repeated messages are subject to suppression. The suppression of repeated messages is interrupted when a new message occurs.

For information about configuring this feature, see the [Suppressing](#page-18-0) Duplicate Syslog Messages, on page 19.

#### **Message Suppression**

The first occurrence of an event is alwayslogged immediately, butsubsequent identical messages are suppressed during three different time intervals. Initially, duplicate messages are suppressed for 30 seconds after the first event, then for 120 seconds, and finally every 600 seconds (10 minutes). At the end of each interval, the next identical event triggers the "last message repeated *nn* times" message, and resets the count of duplicate messages. The end of the interval does not automatically trigger a message, so the summary message can be delayed well beyond the suppression interval.

For example, this syslog excerpt shows the log entries for repeated Telnet failures when the suppress duplicate feature s is enabled. In this case, Telnet failures occur at the rate of four per minute:

Jul 24 09:39:10 [10.1.1.1.2.2] 326: ROUTER-TEST TELNETD\_[65778]: %IP-TELNETD-3-ERR\_CONNECT : Failed to obtain a VTY for a session: ''tty-server' detected the 'resource not available' condition 'There are no TTYs available Jul 24 09:39:45 [10.1.1.1.2.2] 333: ROUTER-TEST last message repeated 2 times  $[10.1.1.1.2.2]$  358: ROUTER-TEST last message repeated 8 times Jul 24 09:52:04 [10.1.1.1.2.2] 391: ROUTER-TEST last message repeated 40 times Jul 24 10:02:35 [10.1.1.1.2.2] 412: ROUTER-TEST last message repeated 40 times The first Telnet failure was logged at 9:39 as a normal error message. Thirty seconds later, a summary message reports two repetitions. Then after another 120 seconds, another message reports eight more repetitions. Finally, two more messages report the 40 repetitions that occurred in two consecutive 600-second intervals.

Because the errors are occurring at regular 15-second intervals, a new error triggers a summary message just after the end of a suppression interval. The end of a suppression interval itself does not trigger a message.

#### **Interruption of Message Suppression**

The sequence of suppression intervals is interrupted if a different event occurs. The first occurrence of all new events is always logged immediately, so a new event aborts the current suppression interval. This clears the message queue, so another message from the previous sequence is then treated as a new event, and the suppression sequence starts over.

The repeated message summary is generated only at an interval of 0 , 30, 120 and 600 secs, and not on the occurrence of a new event. At every interval it is checked if currently any number of messages are suppressed. If any messages are suppressed at this interval, it's summary is displayed, the message queue is cleared, and the suppression sequence starts all over. So if a new event occurs before the suppression interval, the message queues and counters will be cleared, and at the time of interval, there will be no suppression to be summarized.

Here is an example:

```
RP/0/0/CPU0:router#show running-config logging
Mon Dec 3 12:30:26.346 UTC
logging archive
device harddisk
 severity debugging
file-size 4
archive-size 100
!
logging console disable
logging 223.255.254.248
logging 223.255.254.249
logging suppress duplicates
RP/0/0/CPU0:router#
RP/0/0/CPU0:router#
RP/0/0/CPU0:router#
RP/0/0/CPU0:router#
RP/0/0/CPU0:router#run
Mon Dec 3 12:30:39.798 UTC
#
# while true
> do
> logger -s alert -c 1 "LOGGING SUPRESS DUPLICATE TESTING "
> done
RP/0/0/CPU0:router#
RP/0/0/CPU0:router#
//*********************************************** MSGS ON REMOTE
SERVER*************************************************************
Message from syslogd@[12.24.50.70.2.2] at Mon Dec 3 05:01:59 2012 ...
[12.24.50.70.2.2] 663231: last message repeated 2 times
Dec 3 05:01:58 [12.24.50.70.2.2] 663230: RP/0/RP1/CPU0:Dec 3 12:52:09.773 : logger[65786]:
 %OS-SYSLOG-1-LOG_ALERT_OWNER_PLANE : LOGGING SUPRESS DUPLICATE TESTING
Dec 3 05:01:59 [\overline{1}2.24.\overline{5}0.70.\overline{2}.2] 663231: last message repeated 2 times
Message from syslogd@[12.24.50.70.2.2] at Mon Dec 3 05:02:30 2012 ...
[12.24.50.70.2.2] 663232: last message repeated 110 times
Dec 3 05:02:30 [12.24.50.70.2.2] 663232: last message repeated 110 times
Message from syslogd@[12.24.50.70.2.2] at Mon Dec 3 05:04:31 2012 ...
[12.24.50.70.2.2] 663233: last message repeated 348 times
Dec 3 05:04:31 [12.24.50.70.2.2] 663233: last message repeated 348 times
Message from syslogd@[12.24.50.70.2.2] at Mon Dec 3 05:14:32 2012 ...
[12.24.50.70.2.2] 663234: last message repeated 1797 times
Dec 3 05:14:32 [12.24.50.70.2.2] 663234: last message repeated 1797 times
```
### **Logging History and Syslog Comparison**

The logging process with suppression is the same for logging history and for external syslog servers. Both suppress duplicate messages using a sequence of suppression intervals. This example shows an excerpt from the **show logging history** command.

```
TELNETD [65778]: %IP-TELNETD-3-ERR CONNECT : ...
last message repeated 2 times
last message repeated 8 times
last message repeated 7 times
config[65677]: %MGBL-CONFIG-6-DB_COMMIT :
TELNETD [65778]: %IP-TELNETD-3-ERR CONNECT :
```
The logging history and syslog entries are the same in this case, but they can be different under other conditions. They can differ because of the severity level configured for each type of log and because of the timing of the log messages. Also, if there are just a few repeated messages that occur in less than 30 seconds, the reporting of duplicates can seem to be suppressed altogether. These duplicates ultimately are reported however, just before the next new event is logged.

### <span id="page-4-0"></span>**Syslog Message Destinations**

Syslog message logging to the console terminal is enabled by default. To disable logging to the console terminal, use the **logging console disable** command in global configuration mode. To reenable logging to the console terminal, use the **logging console** command in global configuration mode.

Syslog messages can be sent to destinations other than the console, such as the logging buffer, syslog servers, and terminal lines other than the console (such as vtys).

This table lists the commands used to specify syslog destinations.

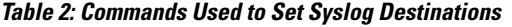

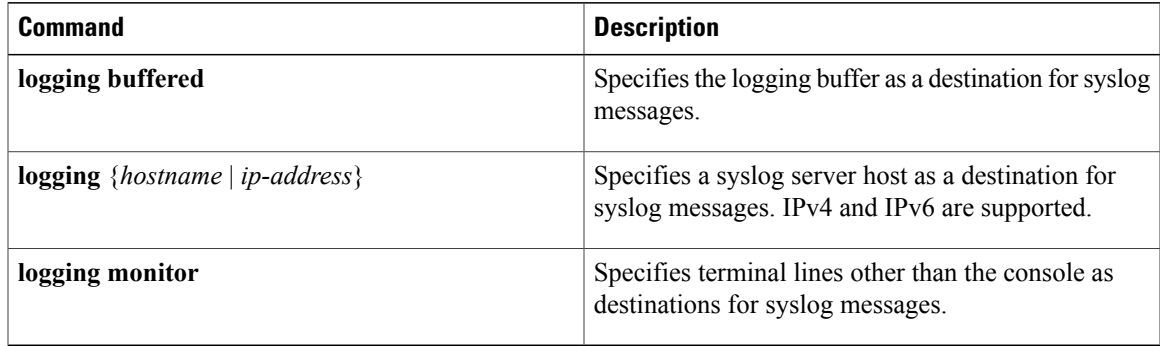

The **logging buffered** command copies logging messages to the logging buffer. The buffer is circular, so newer messages overwrite older messages after the buffer is full. To display the syslog messages that are logged in the logging buffer, use the **show logging** command. The first message displayed isthe oldest message in the buffer. To clear the current contents of the logging buffer, use the **clear logging** command. To disable logging to the logging buffer, use the **no logging buffered** command in global configuration mode.

The **logging** command identifies a syslog server host to receive logging messages. By issuing this command more than once, you build a list of syslog servers that receive logging messages. To delete the syslog server with the specified IP address (IPv4 and IPv6 are supported) or hostname from the list of available syslog servers, use the **no logging** command in global configuration mode.

The **logging monitor** command globally enables the logging of syslog messages to terminal lines other than the console, such as vtys. To disable logging to terminal lines other than the console, use the **no logging monitor** command in global configuration mode.

#### **Guidelines for Sending Syslog Messages to Destinations Other Than the Console**

The logging process sends syslog messages to destinations other than the console terminal and the process is enabled by default. Logging is enabled to the logging buffer, terminal lines and syslog servers.

#### **Logging for the Current Terminal Session**

The **logging monitor** command globally enables the logging of syslog messages to terminal lines other than console terminal. Once the **logging monitor** command is enabled, use the **terminal monitor** command to display syslog messages during a terminal session.

To disable the logging of syslog messages to a terminal during a terminal session, use the **terminal monitor disable** command in EXEC mode. The **terminal monitor disable** command disables logging for only the current terminal session.

To reenable the logging of syslog messages for the current terminal session, use the **terminal monitor** command in EXEC mode.

**Note**

The **terminal monitor** and **terminal monitor disable** commands are set locally and will not remain in effect after the terminal session is ended.

### **Syslog Messages Sent to Syslog Servers**

The Cisco IOS XR Software provides these features to help manage syslog messages sent to syslog servers:

- UNIX system facilities
- Hostname prefix logging
- Source interface logging

#### **UNIX System Logging Facilities**

You can configure the syslog facility in which syslog messages are sent by using the **logging facility** command. Consult the operator manual for your UNIX operating system for more information about these UNIX system facilities. The syslog format is compatible with Berkeley Standard Distribution (BSD) UNIX version 4.3.

This table describes the facility type keywords that can be supplied for the *type* argument.

#### **Table 3: Logging Facility Type Keywords**

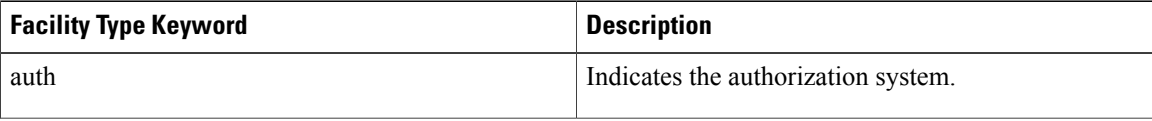

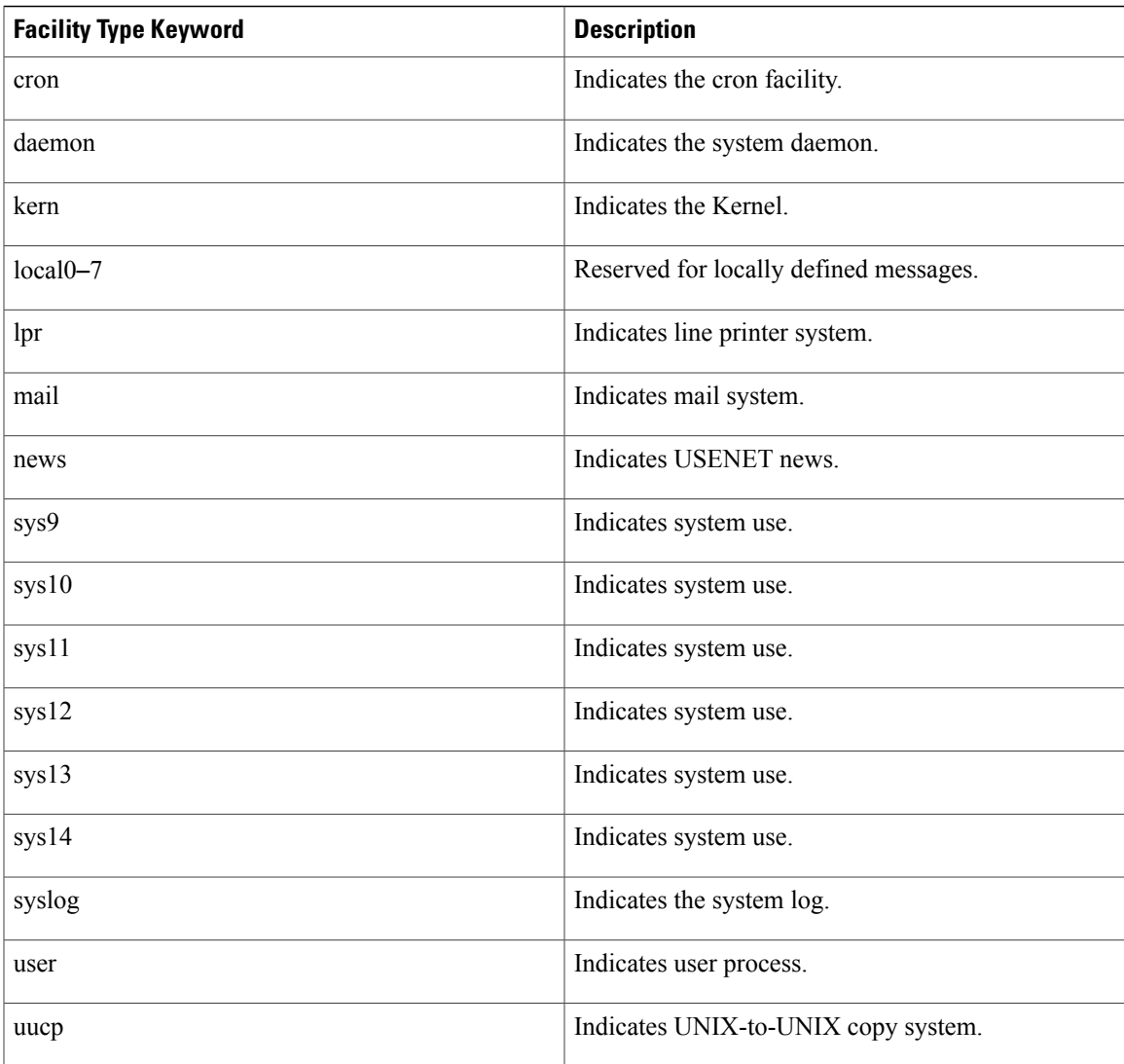

### **Hostname Prefix Logging**

To help manage system logging messages sent to syslog servers, Cisco IOS XR Software supports hostname prefix logging. When enabled, hostname prefix logging appends a hostname prefix to syslog messages being sent from the router to syslog servers. You can use hostname prefixes to sort the messages being sent to a given syslog server from different networking devices.

To append a hostname prefix to syslog messages sent to syslog servers, use the **logging hostname** command in global configuration mode.

### **Syslog Source Address Logging**

By default, a syslog message contains the IP address (IPv4 and IPv6 are supported) of the interface it uses to leave the router when sent to syslog servers. To set all syslog messages to contain the same IP address,

regardless of which interface the syslog message uses to exit the router, use the **logging source-interface** command in global configuration mode.

### **UNIX Syslog Daemon Configuration**

To configure the syslog daemon on a 4.3 BSD UNIX system, include a line such as the following in the /etc/syslog.conf file:

local7.debug /usr/adm/logs/cisco.log

The **debugging** keyword specifies the syslog level; see Table 7: Syslog [Message](#page-10-0) Severity Levels, on page 11 for a general description of other keywords. The **local7** keyword specifies the logging facility to be used; see Table 7: Syslog [Message](#page-10-0) Severity Levels, on page 11 for a general description of other keywords.

The syslog daemon sends messages at this level or at a more severe level to the file specified in the next field. The file must already exist, and the syslog daemon must have permission to write to it.

### **Archiving Logging Messages on a Local Storage Device**

Syslog messages can also be saved to an archive on a local storage device, such as the hard disk or a flash disk. Messages can be saved based on severity level, and you can specify attributes such as the size of the archive, how often messages are added (daily or weekly), and how many total weeks of messages the archive will hold.

#### **Setting Archive Attributes**

To create a logging archive and specify how the logging messages will be collected and stored, use the **logging archive** command in global configuration mode. The **logging archive** command enters the logging archive submode where you can configure the attributes for archiving syslogs.

This table lists the commands used to specify the archive attributes once you are in the logging archive submode.

| <b>Command</b>       | <b>Description</b>                                                                                                    |  |
|----------------------|----------------------------------------------------------------------------------------------------|--|
| archive-length weeks | Specifies the maximum number of weeks that the<br>archive logs are maintained in the archive. Any logs<br>older than this number are automatically removed<br>from the archive.          |  |
| archive-size size    | Specifies the maximum total size of the syslog<br>archives on a storage device. If the size is exceeded<br>then the oldest file in the archive is deleted to make<br>space for new logs. |  |

**Table 4: Commands Used to Set Syslog Archive Attributes**

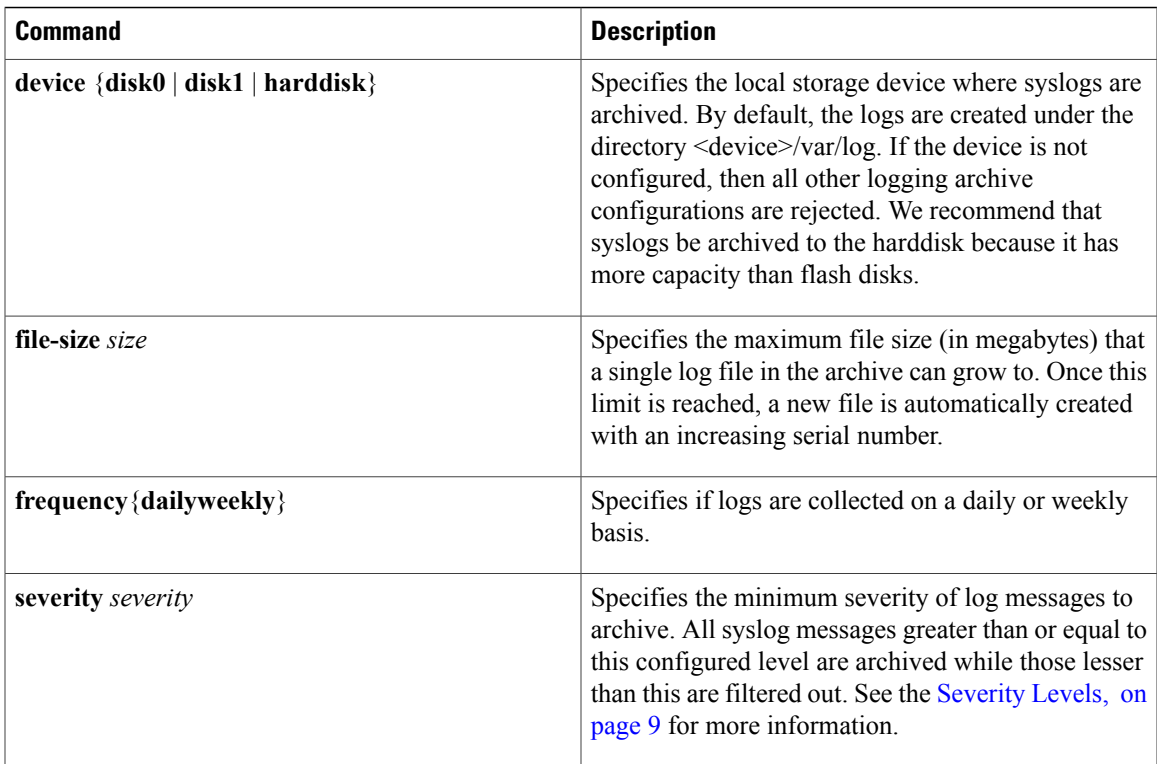

### **Archive Storage Directories**

By default, syslog archives are stored in the directory <device>/var/log. Individual archive files are saved to sub directories based on the year, month, and day the archive was created. For example, archive files created on February 26, 2006 are stored in this directory:

```
harddisk:/var/log/2006/02/26
```
### <span id="page-8-0"></span>**Severity Levels**

You can limit the number of messages sent to a logging destination by specifying the severity level of syslog messages sent to a destination (see Table 7: Syslog [Message](#page-10-0) Severity Levels, on page 11 for severity level definitions).

This table lists the commands used to control the severity level of syslog messages.

**Table 5: Commands Used to Control the Severity Level of Syslog Messages**

| Command                     | <b>Description</b>                                                            |
|-----------------------------|-------------------------------------------------------------------------------|
| logging buffered [severity] | Limits the syslog messages sent to the logging buffer<br>based on severity.   |
| logging console [severity]  | Limits the syslog messages sent to the console<br>terminal based on severity. |

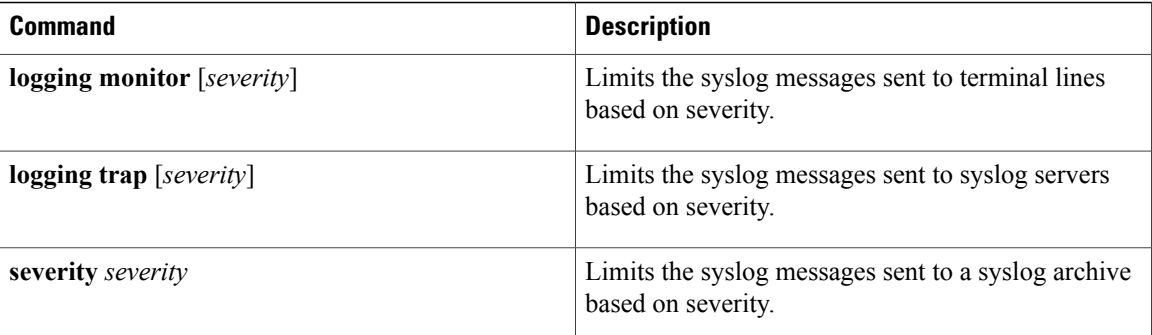

The **loggingbuffered**, **logging console**, **logging monitor**, and **logging traps** commandslimitsyslog messages sent to their respective destinations to messages with a level number at or below the specified severity level, which is specified with the *severity* argument.

**Note**

Syslog messages of lower severity level indicate events of higher importance. See Table 7: Syslog Message [Severity](#page-10-0) Levels, on page 11 for severity level definitions.

### **Logging History Table**

If you have enabled syslog messages traps to be sent to a Simple Network Management Protocol (SNMP) network management station (NMS) with the **snmp-server enable traps syslog** command, you can change the level of messages sent and stored in a history table on the router. You can also change the number of messages that get stored in the history table.

Messages are stored in the history table, because SNMP traps are not guaranteed to reach their destination. By default, one message of the level warning and above (see Table 7: Syslog [Message](#page-10-0) Severity Levels, on page 11) is stored in the history table even if syslog traps are not enabled.

This table lists the commands used to change the severity level and table size defaults of the logging history table

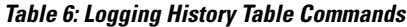

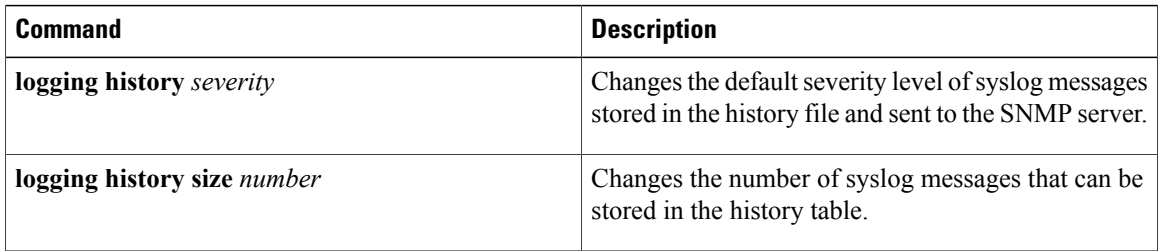

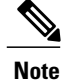

Table 7: Syslog [Message](#page-10-0) Severity Levels, on page 11 lists the level keywords and severity level. For SNMPusage, the severity level values use +1.For example, **emergency** equals 1 not 0 and **critical** equals 3 not 2.

### <span id="page-10-1"></span>**Syslog Message Severity Level Definitions**

<span id="page-10-0"></span>This table lists the severity level keywords that can be supplied for the *severity* argument and corresponding UNIX syslog definitions in order from the most severe level to the least severe level.

**Table 7: Syslog Message Severity Levels**

| <b>Severity Keyword</b> | Level          | <b>Description</b>                  | <b>Syslog Definition</b> |
|-------------------------|----------------|-------------------------------------|--------------------------|
| emergencies             | $\theta$       | System unusable                     | <b>LOG EMERG</b>         |
| alerts                  | 1              | Immediate action needed             | LOG ALERT                |
| critical                | $\overline{2}$ | Critical conditions                 | LOG CRIT                 |
| errors                  | 3              | Error conditions                    | LOG ERR                  |
| warnings                | $\overline{4}$ | Warning conditions                  | <b>LOG WARNING</b>       |
| notifications           | 5              | Normal but significant<br>condition | LOG NOTICE               |
| informational           | 6              | Informational messages<br>only      | LOG INFO                 |
| debugging               | 7              | Debugging messages                  | <b>LOG DEBUG</b>         |

### **Syslog Severity Level Command Defaults**

This table lists the default severity level settings for the commands that support the *severity* argument.

#### **Table 8: Severity Level Command Defaults**

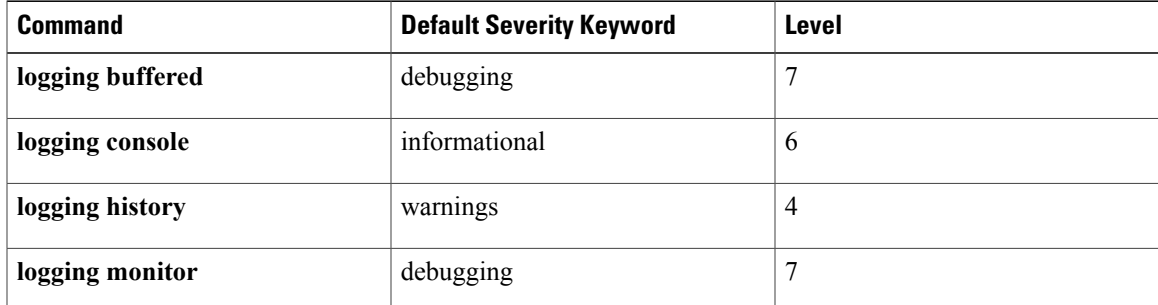

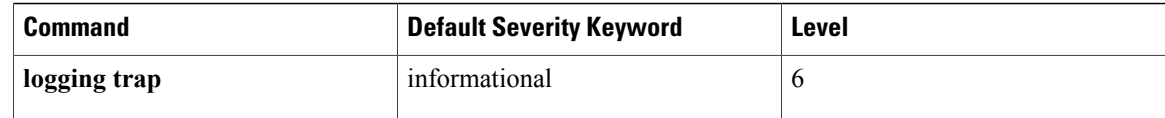

# <span id="page-11-0"></span>**How to Implement Logging Services**

## **Setting Up Destinations for System Logging Messages**

This task explains how to configure logging to destinations other than the console terminal.

For conceptual information, see the Syslog Message [Destinations,](#page-4-0) on page 5 section.

#### **SUMMARY STEPS**

- **1. configure**
- **2. logging buffered** [*size* | *severity*]
- **3. logging monitor** [ *severity*]
- **4. commit**
- **5. terminal monitor**

#### **DETAILED STEPS**

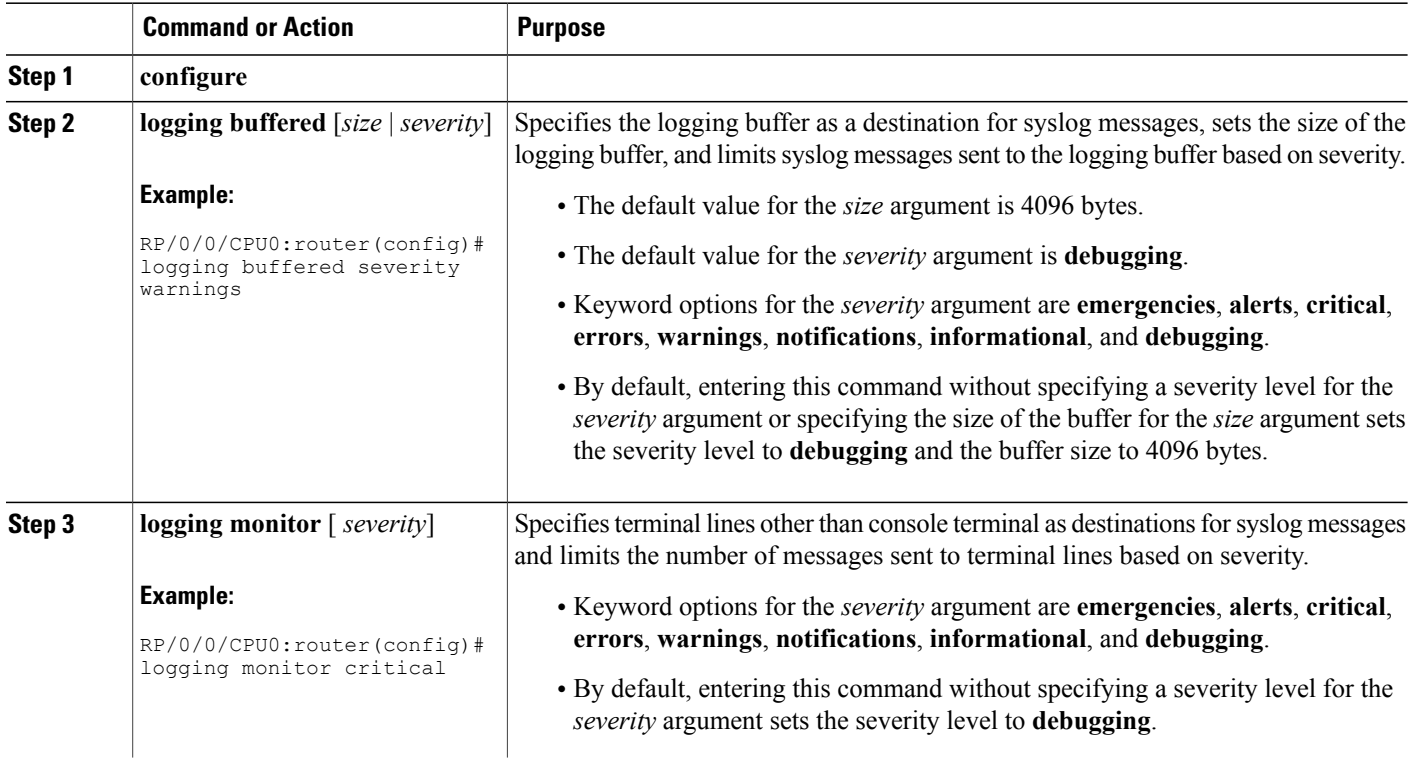

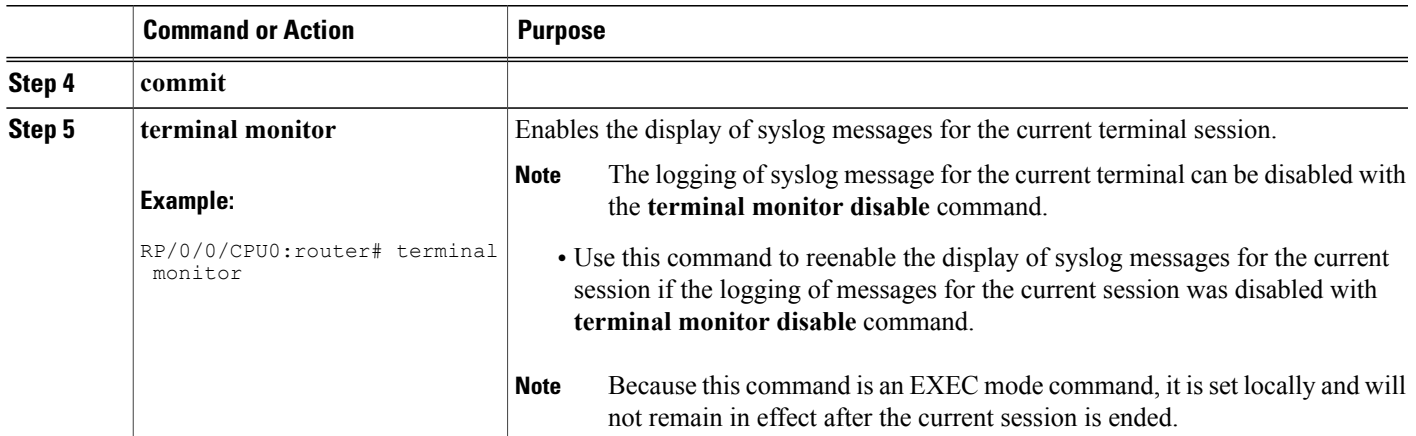

## **Configuring Logging to a Remote Server**

This task explains how to configure logging to remote syslog servers.

#### **Before You Begin**

You must have connectivity with syslog servers to configure syslog server hosts as the recipients for syslog messages.

#### **SUMMARY STEPS**

- **1. configure**
- **2. logging** {*ip-address* | *hostname*}
- **3. logging trap** [*severity*]
- **4. logging facility** [*type*]
- **5. logging hostnameprefix** *hostname*
- **6. logging source-interface** *type interface-path-id*
- **7. commit**

#### **DETAILED STEPS**

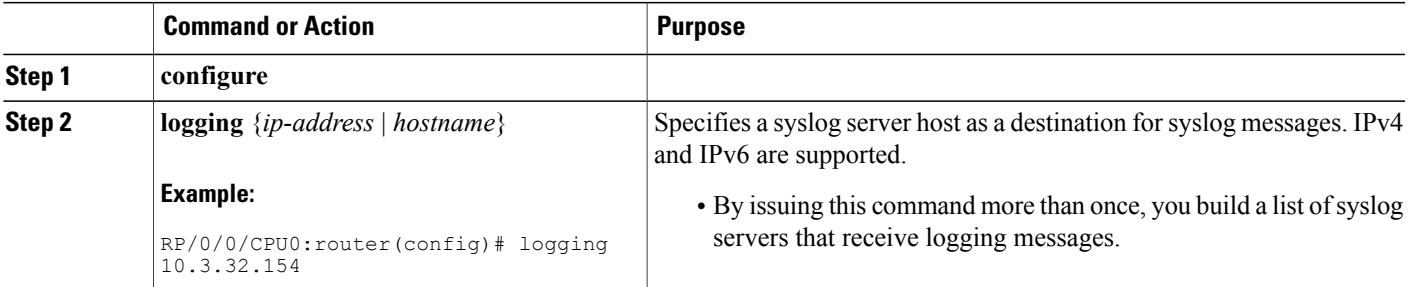

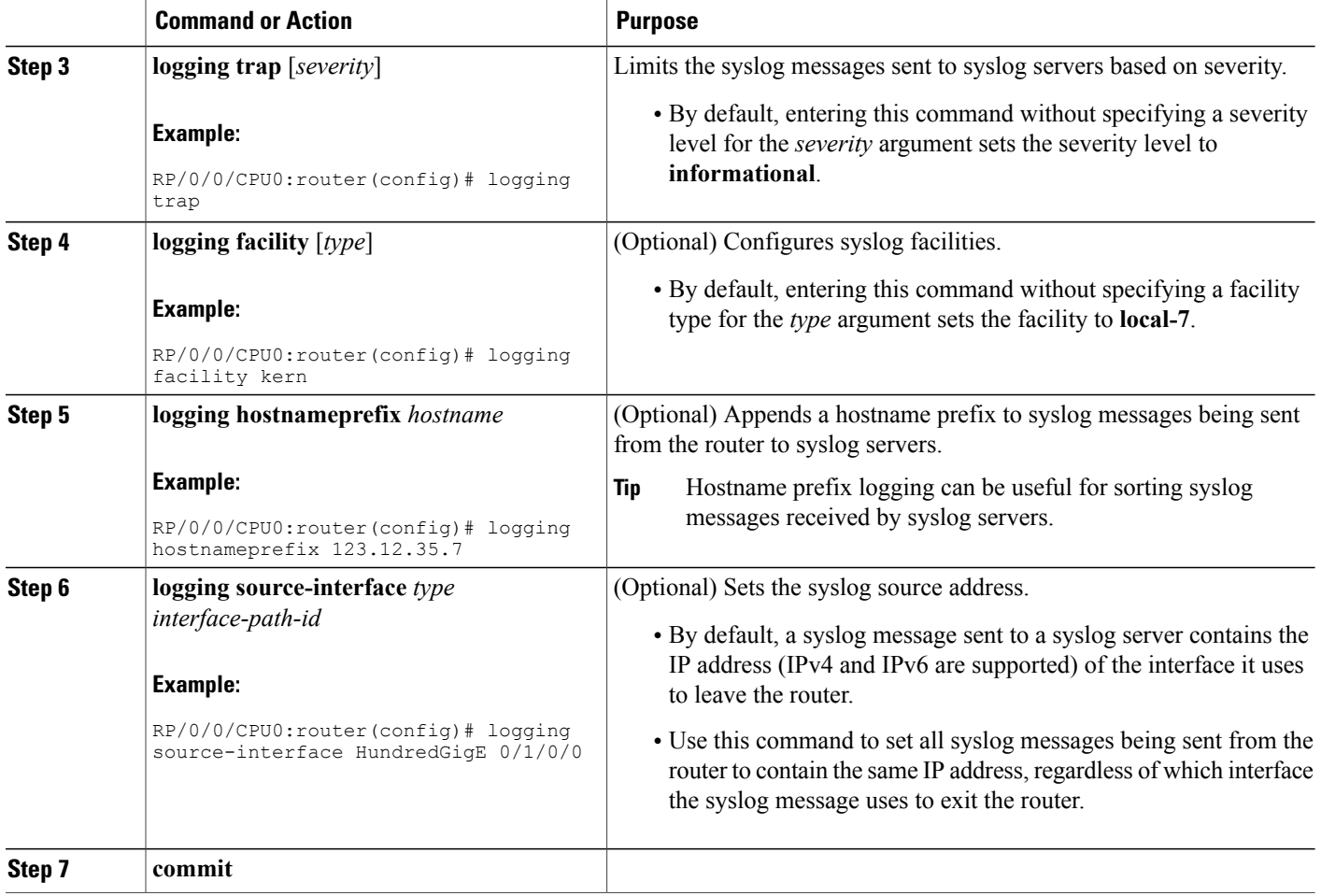

## **Configuring the Settings for the Logging History Table**

This task explains how to configure the settings for the logging history table.

For conceptual information, see the [Severity](#page-8-0) Levels, on page 9 section.

#### **Before You Begin**

Logging of messages to an SNMP NMS is enabled by the **snmp-server enable traps syslog** command. For more information about SNMP, see the Related [Documents,](#page-24-0) on page 25 section.

- **1. configure**
- **2. logging history** *severity*
- **3. logging history size** *number*
- **4. commit**
- **5. show logging history**

#### **DETAILED STEPS**

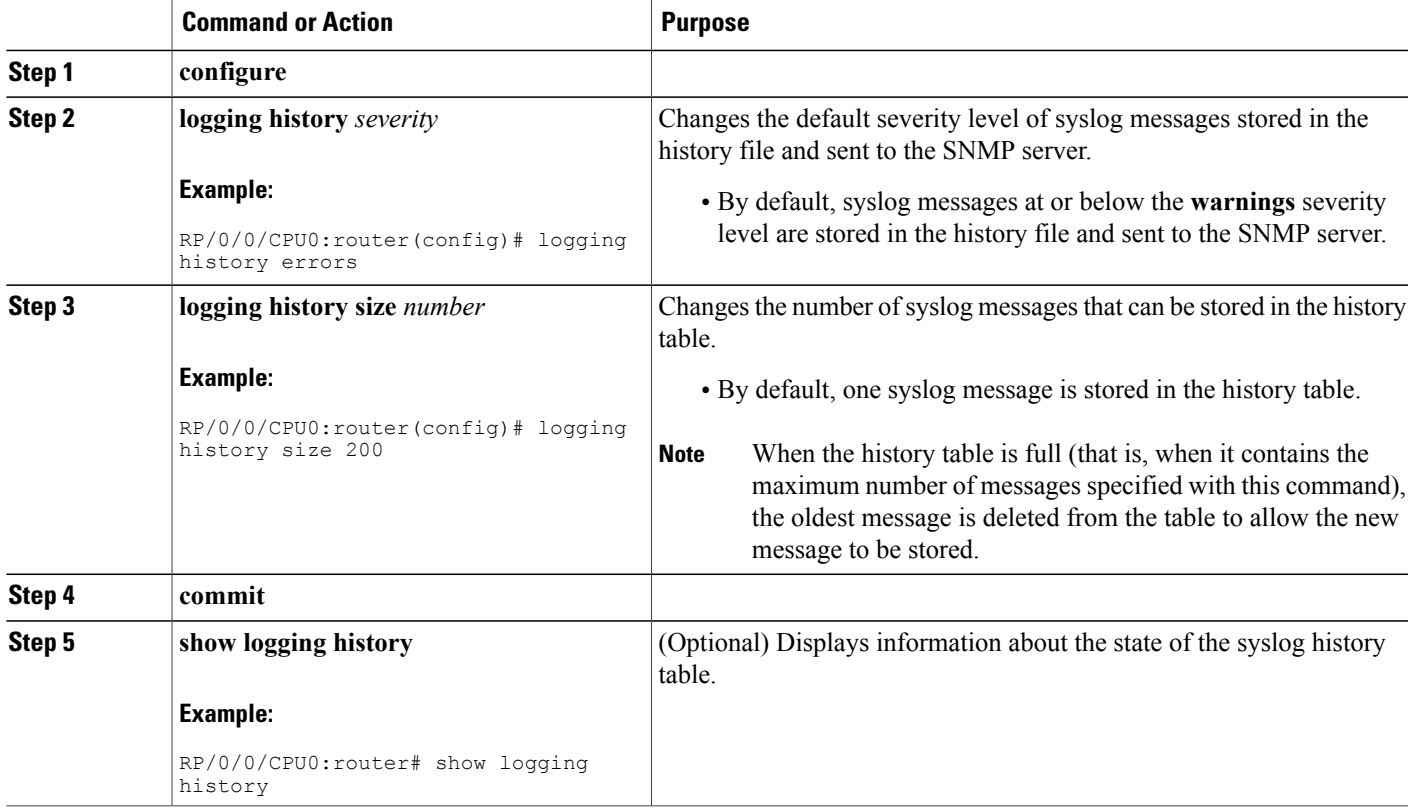

## **Modifying Logging to the Console Terminal and the Logging Buffer**

This task explains how to modify logging configuration for the console terminal and the logging buffer.

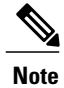

**Note** Logging is enabled by default.

- **1. configure**
- **2. logging buffered** [*size* | *severity*]
- **3. logging console** [*severity*]
- **4. commit**

#### **DETAILED STEPS**

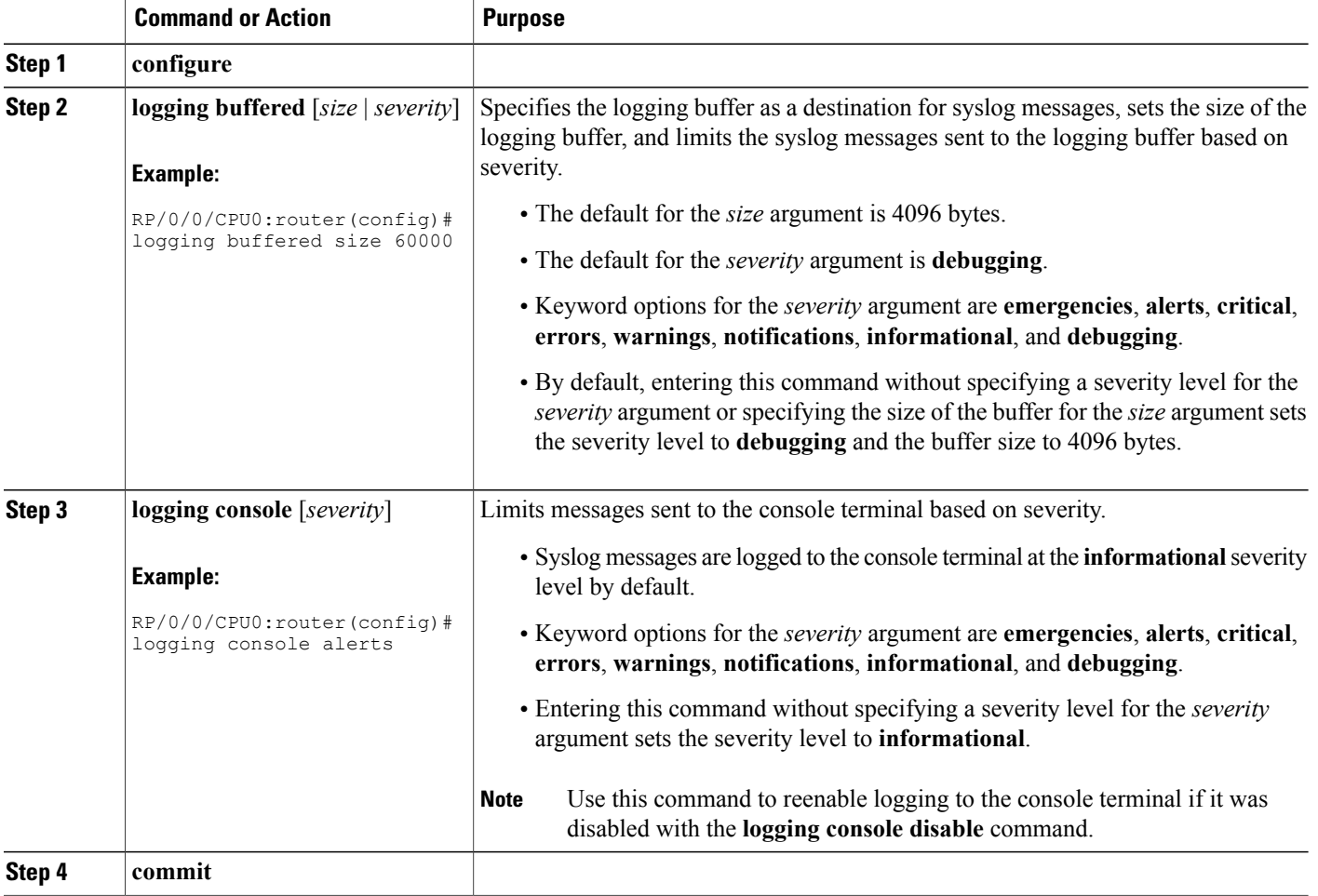

## <span id="page-15-0"></span>**Modifying the Format of Time Stamps**

This task explains how to modify the time-stamp format for syslog and debugging messages.

- **1. configure**
- **2.** Do one of the following:
	- **service timestamps log datetime** [**localtime**] [**msec**] [**show-timezone**]
	- **service timestamps log uptime**
- **3.** Do one of the following:
	- **service timestamps debug datetime** [**localtime**] [**msec**] [**show-timezone**]
	- **service timestamps debug uptime**
- **4. commit**

#### **DETAILED STEPS**

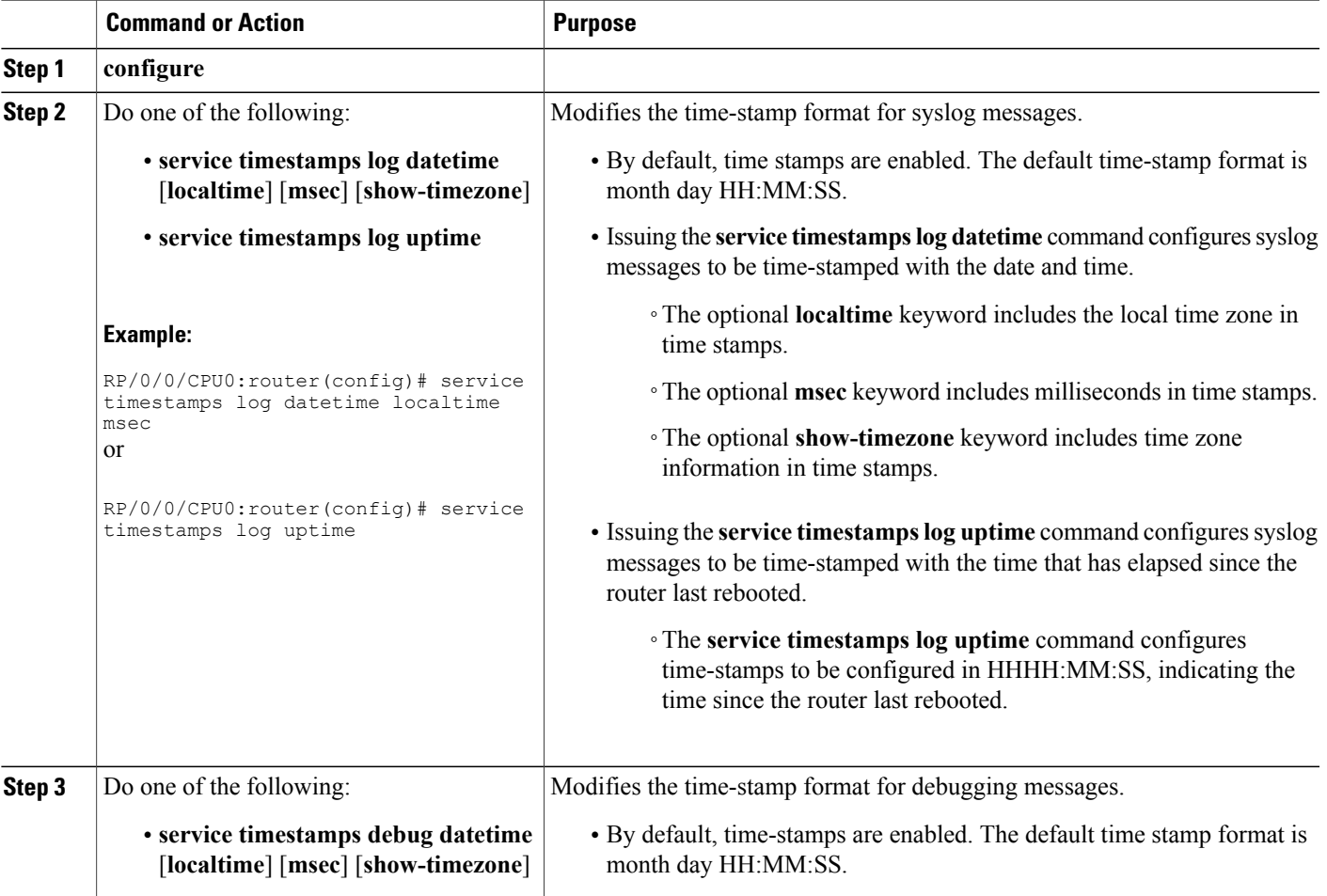

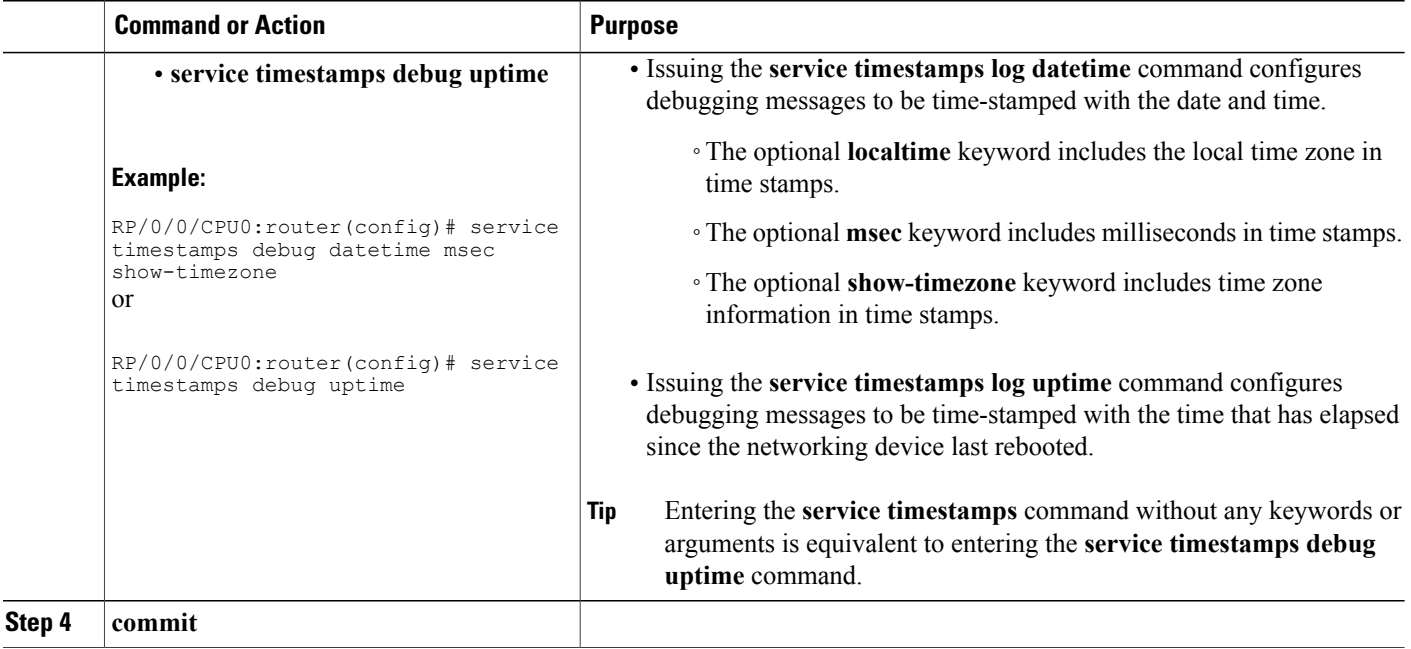

## **Disabling Time Stamps**

This tasks explains how to disable the inclusion of time stamps in syslog messages.

#### **SUMMARY STEPS**

- **1. configure**
- **2.** Do one of the following:
	- **service timestamps disable**
	- **no service timestamps** [**debug** | **log**] [**datetime** [**localtime**] [**msec**] [**show-timezone**]] | **uptime**]
- **3. commit**

#### **DETAILED STEPS**

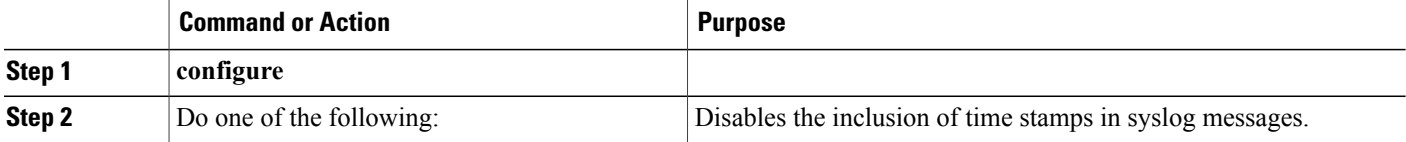

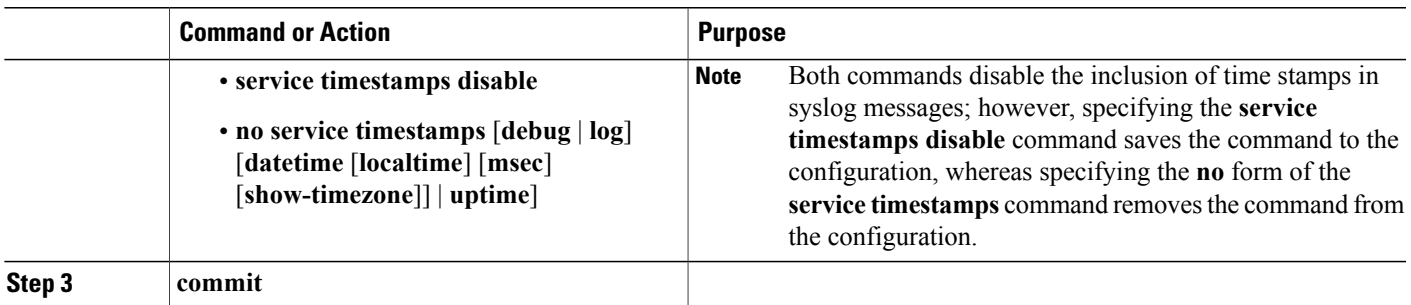

### <span id="page-18-0"></span>**Suppressing Duplicate Syslog Messages**

This task explains how to suppress the consecutive logging of duplicate syslog messages.

#### **SUMMARY STEPS**

- **1. configure**
- **2. logging suppress duplicates**
- **3. commit**

#### **DETAILED STEPS**

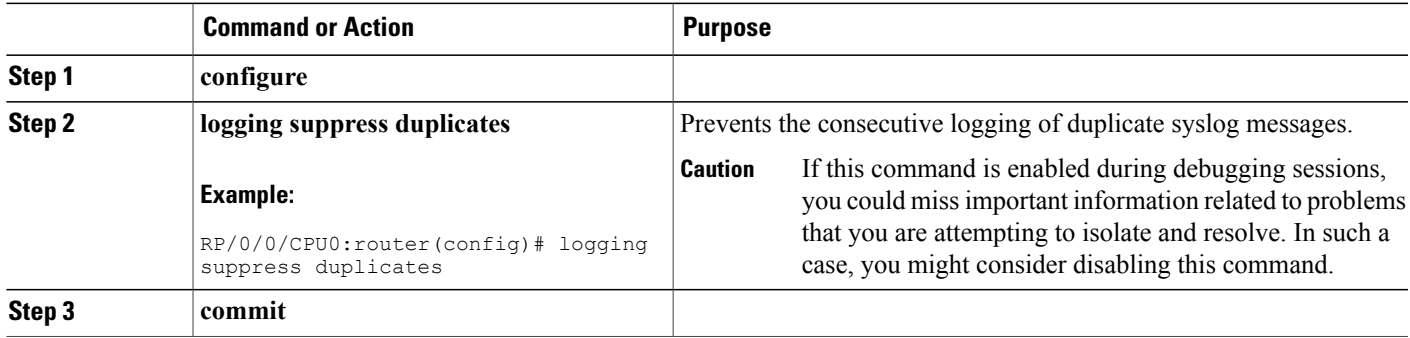

## **Disabling the Logging of Link-Status Syslog Messages**

This task explains how to disable the logging of link-status syslog messages for logical and physical links.

When the logging of link-status messages is enabled, the router can generate a high volume of link-status updown syslog messages. Disabling the logging of link-status syslog messages reduces the number of messages logged.

- **1. configure**
- **2. logging events link-status disable**
- **3. commit**

#### **DETAILED STEPS**

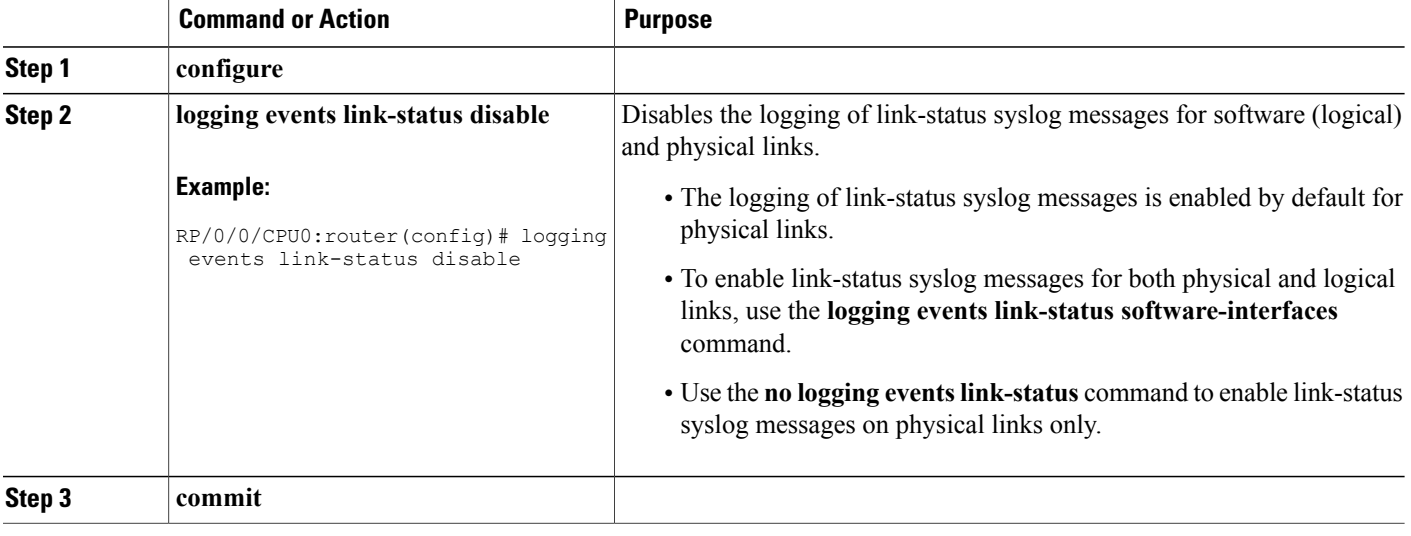

## **Displaying System Logging Messages**

This task explains how to display the syslog messages stored in the logging buffer.

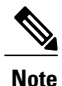

**Note** The commands can be entered in any order.

#### **SUMMARY STEPS**

- **1. show logging**
- **2. show logging location** *node-id*
- **3. show logging process** *name*
- **4. show logging string** *string*
- **5. show logging start** *month day hh***:***mm***:***ss*
- **6. show logging end** *month day hh***:***mm***:***ss*

#### **DETAILED STEPS**

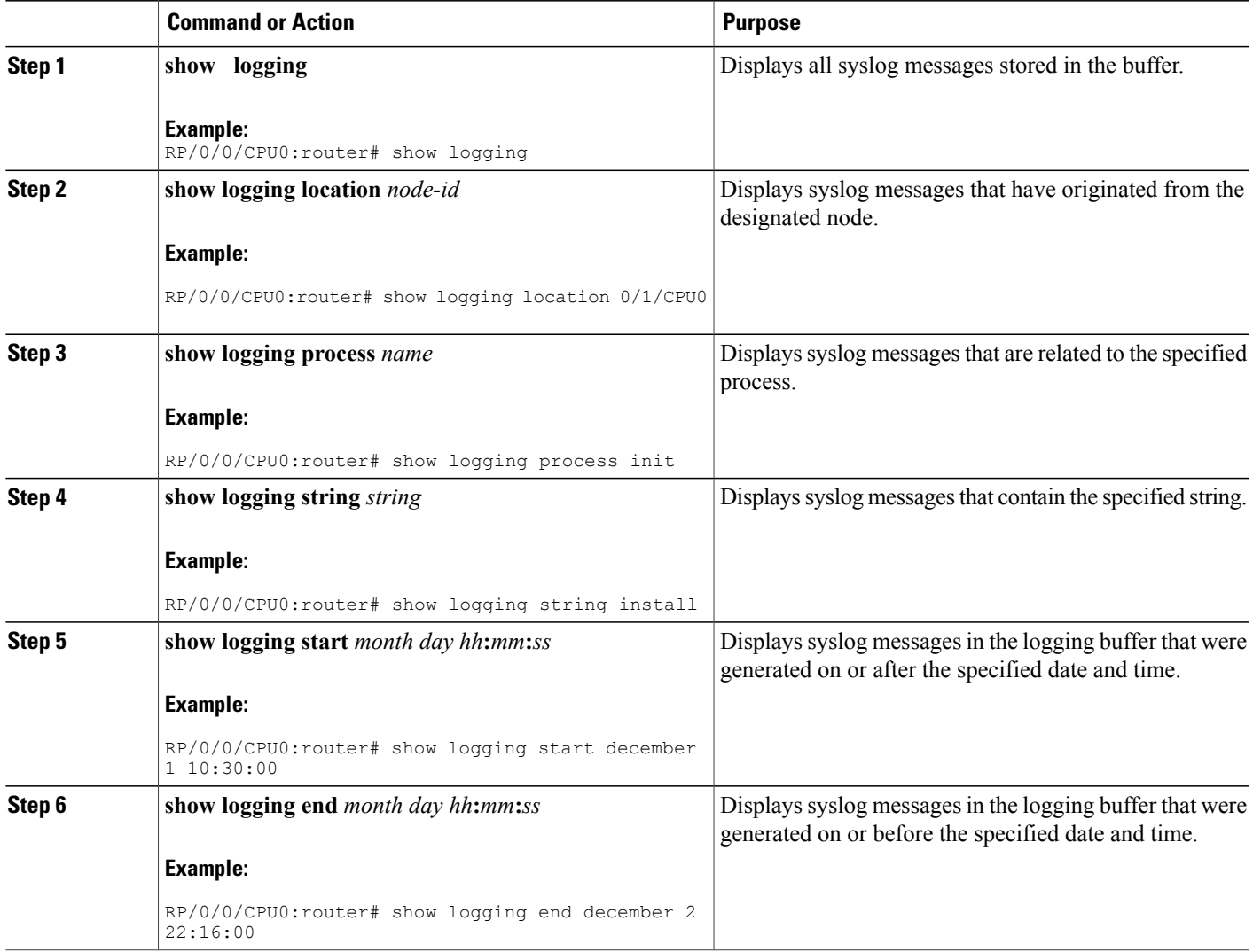

## **Archiving System Logging Messages to a Local Storage Device**

This task explains how to display save syslog messages to an archive on a local storage device.

#### **Before You Begin**

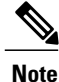

The local storage device must have enough space available to store the archive files. We recommend that syslogs be archived to the harddisk because it has more capacity than flash disks.

- **1. configure**
- **2. logging archive**
- **3. device** {**disk0** | **disk1** | **harddisk**}
- **4. frequency** {**daily** | **weekly**}
- **5. severity** *severity*
- **6. archive-length** *weeks*
- **7. archive-size** *size*
- **8. file-size** *size*
- **9. commit**

#### **DETAILED STEPS**

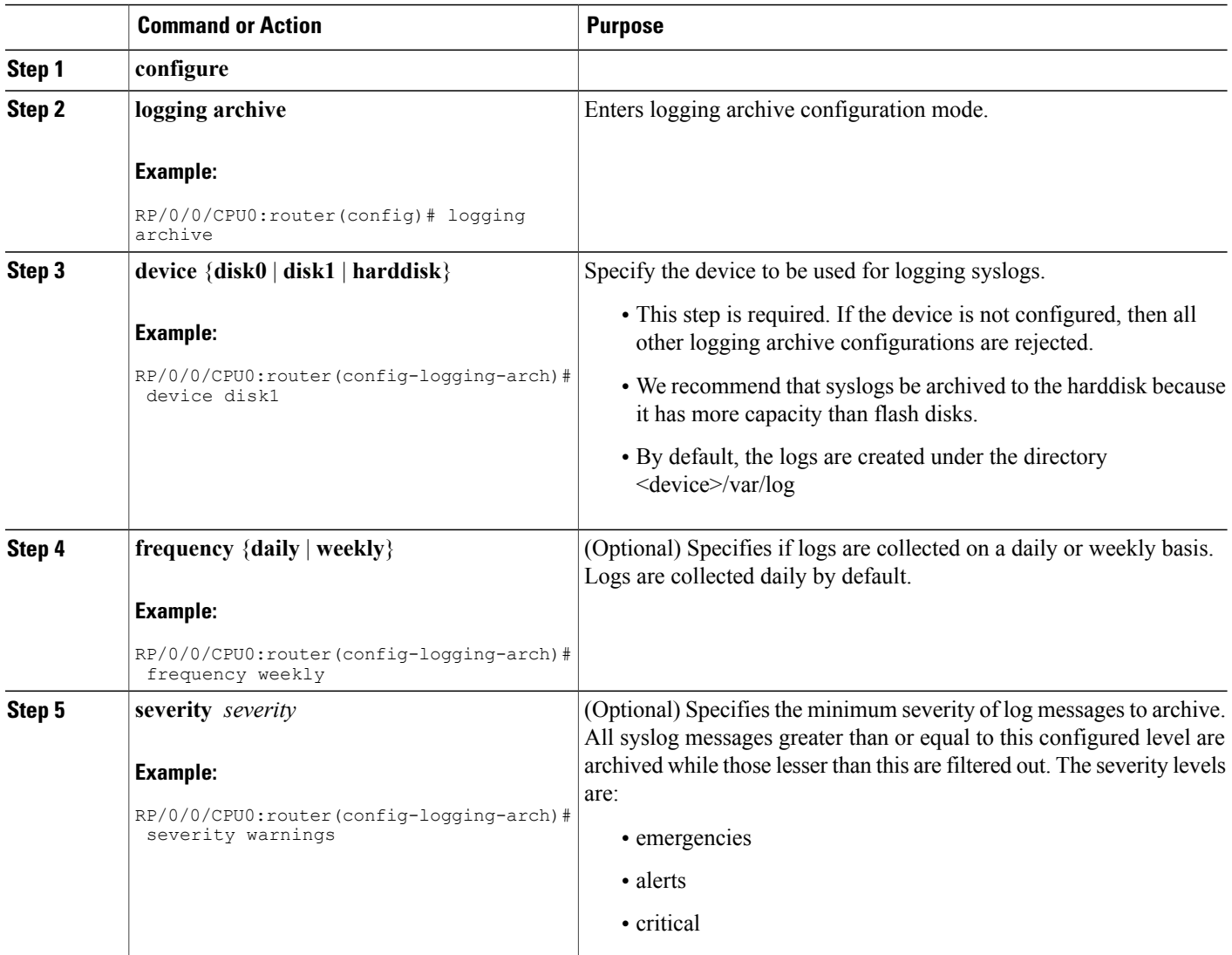

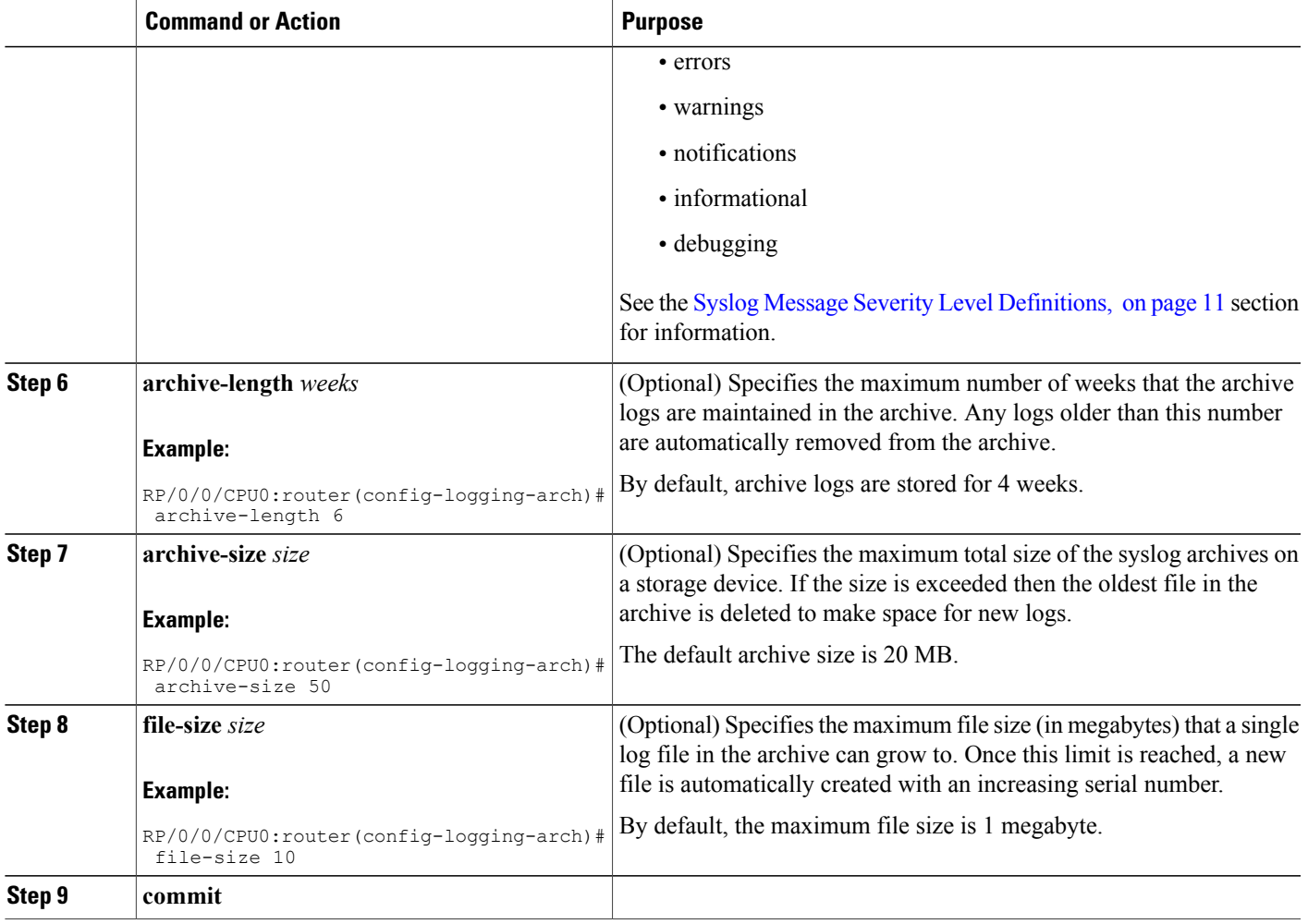

# <span id="page-22-0"></span>**Configuration Examples for Implementing Logging Services**

This section provides these configuration examples:

### **Configuring Logging to the Console Terminal and the Logging Buffer: Example**

This example shows a logging configuration where logging to the logging buffer is enabled, the severity level of syslog messages sent to the console terminal is limited to syslog messages at or below the **critical** severity level, and the size of the logging buffer is set to 60,000 bytes.

```
!
logging console critical
logging buffered 60000
!
```
#### **Setting Up Destinations for Syslog Messages: Example**

## **Setting Up Destinations for Syslog Messages: Example**

This example shows a logging configuration where logging is configured to destinations other than the console terminal. In this configuration, the following is configured:

- Logging is enabled to destinations other than the console terminal.
- Syslog messages at or below the **warnings** severity level are sent to syslog server hosts.
- Syslog messages at or below the **critical** severity level are sent to terminal lines.
- The size of the logging buffer is set to 60,000 bytes.
- The syslog server host at IP addresses 172.19.72.224 (IPv4) and 2001:DB8:A00:1::1/64 (IPv6) are configured as recipients for syslog messages.

```
!
logging trap warnings
logging monitor critical
logging buffered 60000
logging 172.19.72.224
logging 2001:DB8:A00:1::1/64
!
```
## **Configuring the Settings for the Logging History Table: Example**

This example shows a logging configuration in which the size of the logging history table is to 200 entries and the severity of level of syslog messages sent to the logging history table is limited to messages at or below the **errors** severity level:

```
logging history size 200
logging history errors
```
## **Modifying Time Stamps: Example**

This example shows a time-stamp configuration in which time stamps are configured to follow the format month date HH:MM:SS time zone:

service timestamps log datetime show-timezone This example shows a time-stamp configuration in which time stamps are configured to follow the format month date HH:MM:SS.milliseconds time zone:

service timestamps log datetime msec show-timezone

## **Configuring a Logging Archive: Example**

This example shows how to configure a logging archive, and define the archive attributes:

```
RP/0/0/CPU0:router# configure
RP/0/0/CPU0:router(config)# logging archive
RP/0/0/CPU0:router(config-logging-arch)# device disk1
```

```
RP/0/0/CPU0:router(config-logging-arch)# frequency weekly
RP/0/0/CPU0:router(config-logging-arch)# severity warnings
RP/0/0/CPU0:router(config-logging-arch)# archive-length 6
RP/0/0/CPU0:router(config-logging-arch)# archive-size 50
RP/0/0/CPU0:router(config-logging-arch)# file-size 10
```
## <span id="page-24-1"></span>**Where to Go Next**

To configure alarm log correlation, see the *Implementing and Monitoring Alarms and Logging Correlation* module in the *Cisco IOS XR System Monitoring Configuration Guide for the Cisco XR 12000 Series Router*.

# <span id="page-24-2"></span>**Additional References**

.

<span id="page-24-0"></span>The following sections provide references related to implementing logging services on Cisco IOS XR software

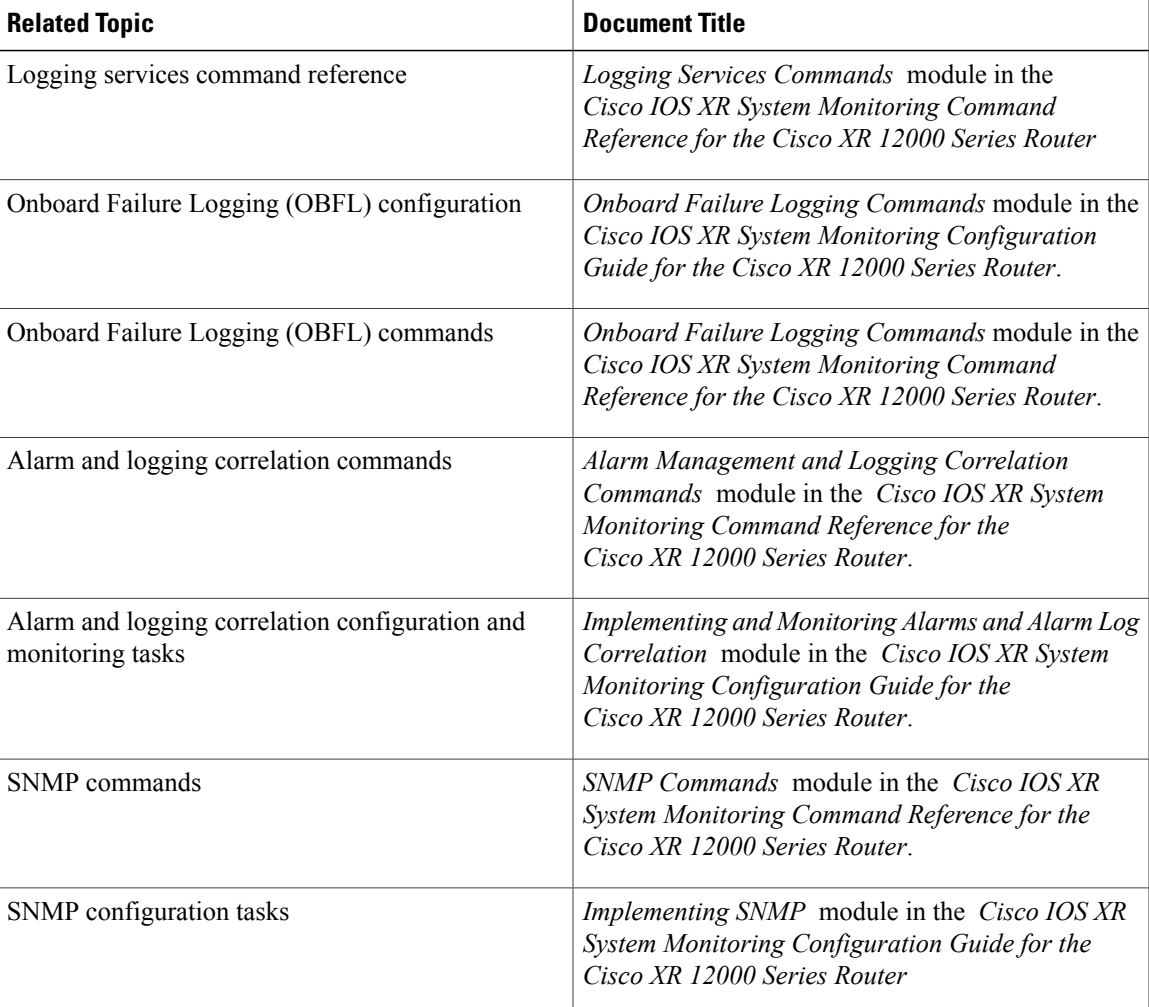

#### **Related Documents**

 $\mathbf{I}$ 

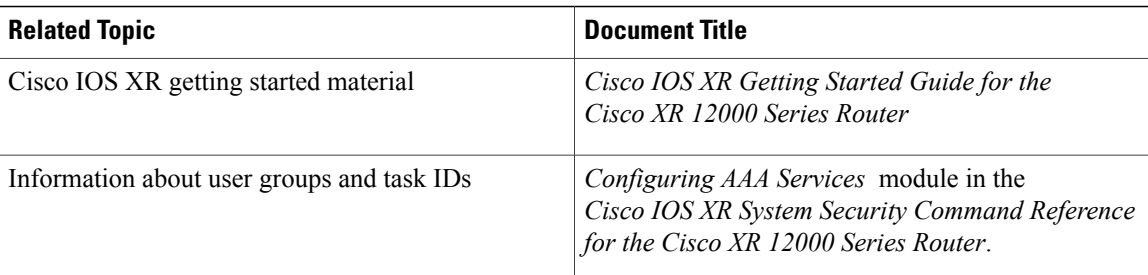

#### **Standards**

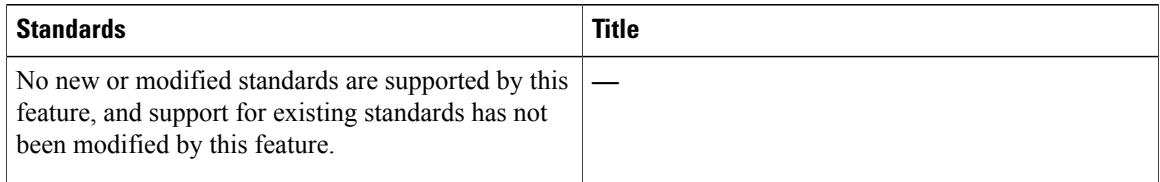

#### **MIBs**

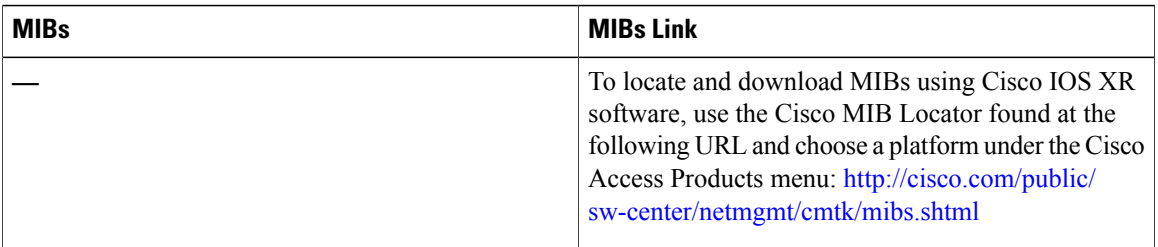

#### **RFCs**

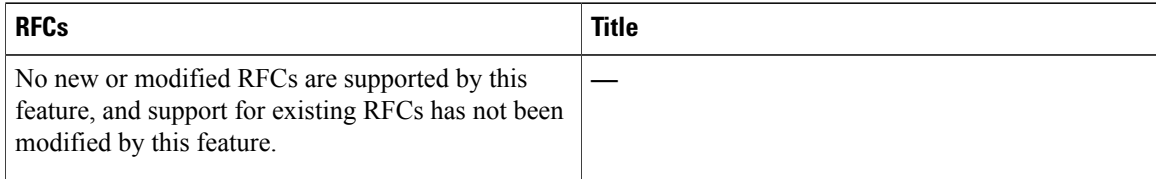

#### **Technical Assistance**

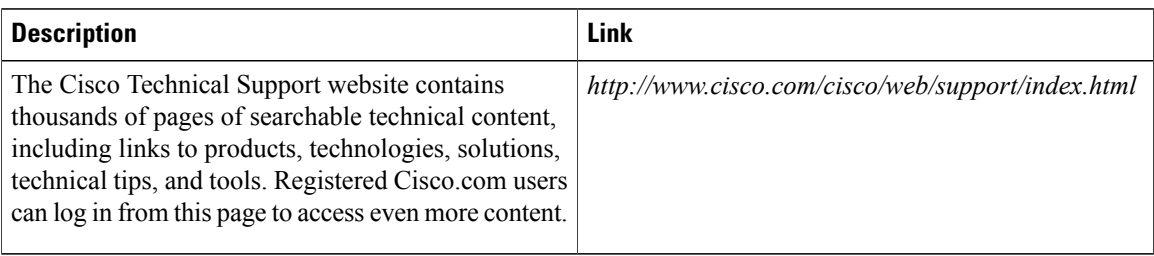